**INSTRUKCJA OBSŁGI** STACJA ZEWNĘTRZNA 82253-CF/FHD

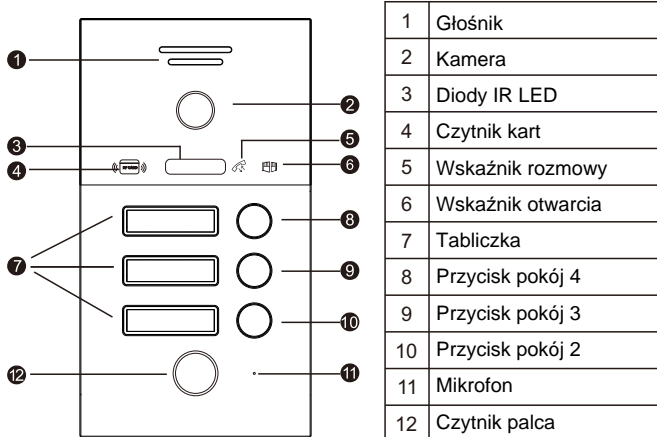

#### **PARAMETRY**

- 1. Kąt widzenia: 140°
- 2. Rozdzielczość : 2.0MP
- 3. Tryb nocny: 5 Diod IR LED
- 4. Napięcie pracy: DC: +15V ~ +28V
- 5. Pobór mocy: czuwanie ≤4W
- 6. Temperatura pracy: -25°C ~ +50°C
- 7. Wilgotność otoczenia: 95%
- 8. Częstotliwość czytnika RFID: 13,56 MHz MIFARE
- 9. Klasa szczelności: IP 65

# **WARTOŚCI DOMYŚLNE**

Domyślny czas otwarcia: 2 sekundy.

#### **SCHEMAT**

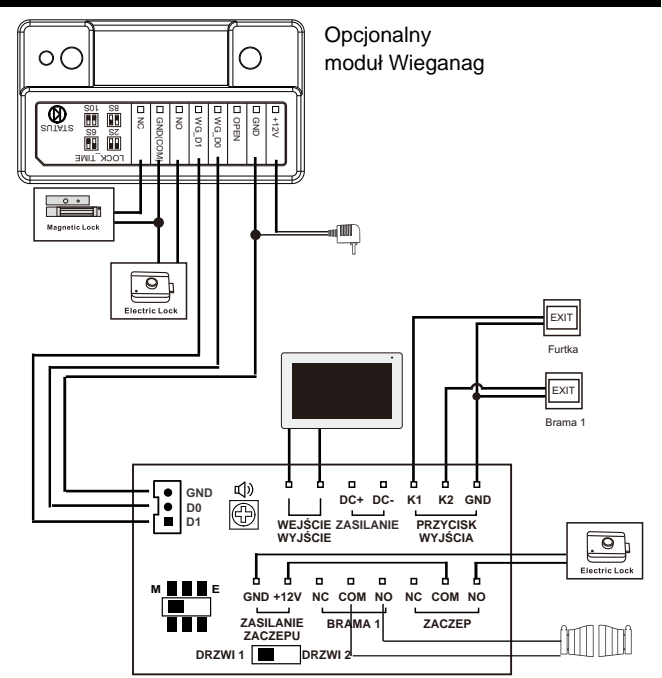

Jeśli w konfiguracji występuje jedna stacja zewnętrzna przełącznik ustawić na **DRZWI 1**. Jeśli w konfiguracji są dwie stacje, pierwszą ustawić na **DRZWI 1** a kolejną na **DRZWI 2**.

#### **Przełącznik M i E**

1  $\sim$  2

Przełącznik na pozycji **M** ustawia 12V na złączu ZASILANIE ZACZEPU Przełącznik na pozycji **E** ustawia 20V na złączu ZASILANIE ZACZEPU

Sprawdź napięcie pracy swojego zaczepu przed wybraniem napięcia

Wymagany zaczep niskąprądowy i dodatkowa dioda zabezpieczająca lub warystor. W razie potrzeby elektrozaczep można zasilić dodatkowym niezależnym zasilaczem.

### **ZARZĄDZANIE KARTAMI, BRELOKAMI**

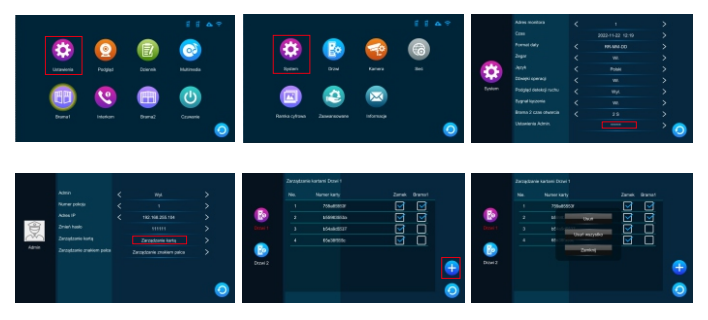

**Dodawanie / usuwanie kart, breloków:**

Wejdź w Ustawienia > System > Ustawienia Admin. > Zarządzanie kartą Domyślny kod admin: 111111

1. W tym miejscu możesz wybrać czy kodujesz do stacji ustawionej jako drzwi 1 lub drzwi 2 (w zależności jak ustawiona jest stacja)

2. Po dodaniu kart zostanie im przydzielony automatycznie numer zaczynający się od 001 w góre.

3. Po poprawnym zakodowaniu karty zostanie dla niej wygenerowany 10 cyfrowy numer.

**4. Kliknij w symbol + aby dodać karty**. Symbol czytnika kart na stacji zewnętrznej zacznie pulsować. W tym momencie przykładaj karty do czytnika stacji zewnętrznej (nie monitora). Przy poprawnym zakodowaniu stacia wyda podwójny dźwięk Bi Bi.

Przy niepowodzeniu dodania karty stacja wyda poczwórny dźwięk Bi Bi Bi Bi. W przypadku braku aktywności w ciągu 20 sekund, stacja przejdzie w tryb gotowości.

5. Możesz wybrać czy karta będzie otwierać zamek, bramę 1 czy oba na raz. Domyślnie otwiera furtkę. Aby dokonać zmiany kliknij przy numerze karty i zaznacz symbolem "✔" przy zamku, bramie 1 lub obu. Przy jednoczesnym zaznaczeniu zamka i bramy, karta jednocześnie będzie je otwierać.

6. Po kliknięciu numeru karty możesz ją usunąć lub usunąć wszystkie karty.

#### **ZARZĄDZANIE ODCISKIEM PALCA**

#### **Dodawanie / usuwanie odcisków palcy**

Wejdź w Ustawienia > System > Ustawienia Admin. > Zarządzanie znakiem palca Domyślny kod admin: 111111

1. W tym miejscu możesz wybrać czy kodujesz do stacji ustawionej jako drzwi 1 lub drzwi 2 w (zależności jak ustawiona jest stacja)

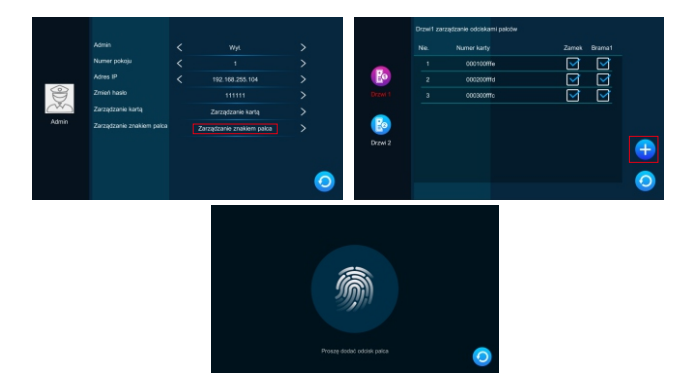

2. Po dodaniu odcisków zostanie im przydzielony automatycznie numer zaczynający się od 001 w górę.

 $3 \overline{4}$ 

3. Po poprawnym zakodowaniu odcisku zostanie dla niego wygenerowany 10 cyfrowy numer.

**4. Kliknij w symbol + aby dodać odcisk.** Przyłóż palec do czytnika, niebieskie światło zacznie szybko migać. Podnieś palec i przyłóż ponownie, światło powinno zapalić się na zielono. Przy poprawnym zakodowaniu stacja wyda podwójny dźwięk Bi Bi. Przy niepowodzeniu dodania odcisku stacja wyda poczwórny dźwięk Bi Bi Bi Bi i światło zapali się na czerwono. W przypadku braku aktywności w ciągu 20 sekund, stacja przejdzie w tryb gotowości.

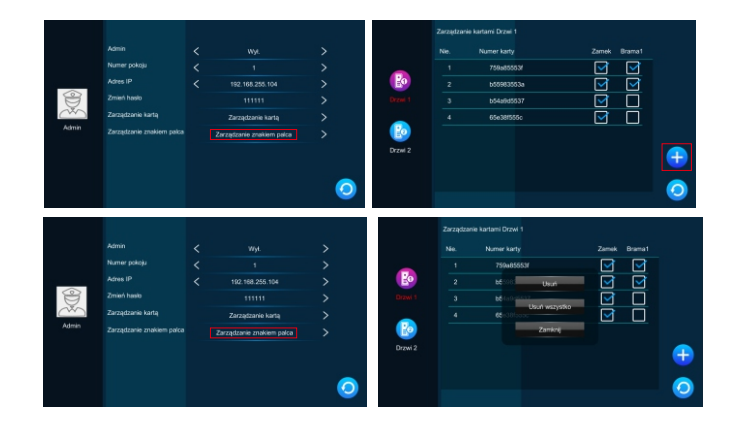

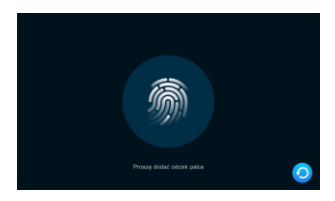

5. Możesz wybrać czy odcisk będzie otwierać zamek, bramę 1 czy oba na raz. Domyślnie otwiera furtkę. Aby dokonać zmiany kliknij przy numerze odcisku i zaznacz symbolem "✔" przy zamku, bramie 1 lub obu. Przy jednoczesnym zaznaczeniu zamka i bramy, odcisk jednocześnie bedzie je otwierać.

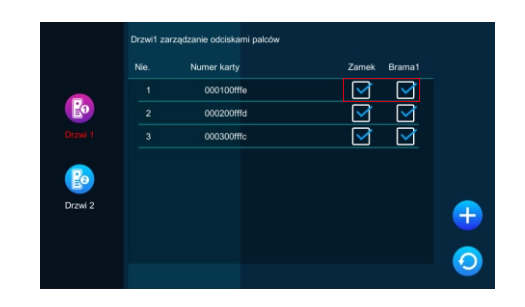

6. Po kliknięciu numeru odcisku możesz go usunąć lub usunąć wszystkie odciski.

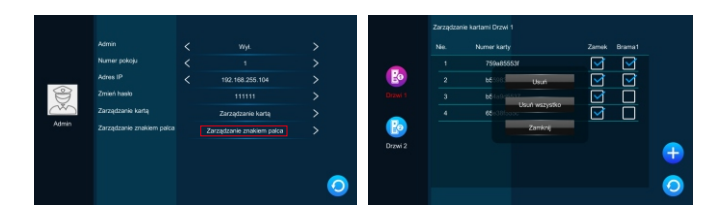

 $5<sub>6</sub>$ 

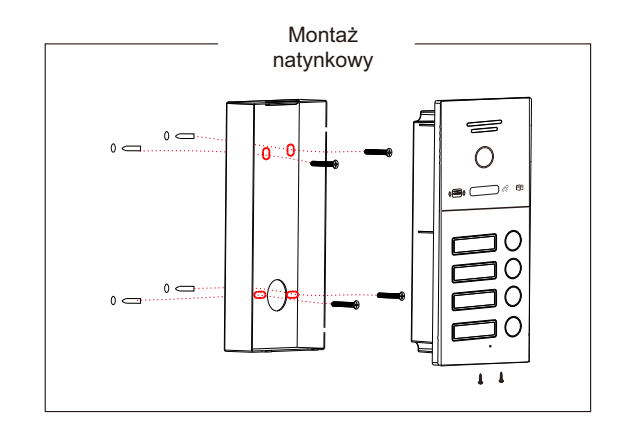

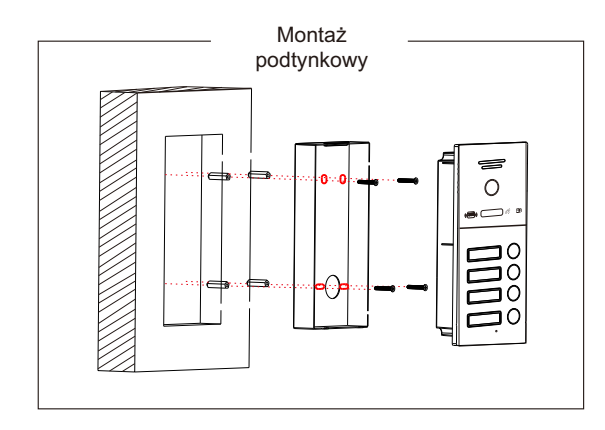

 $\blacksquare$ 

# ZAWARTOŚĆ

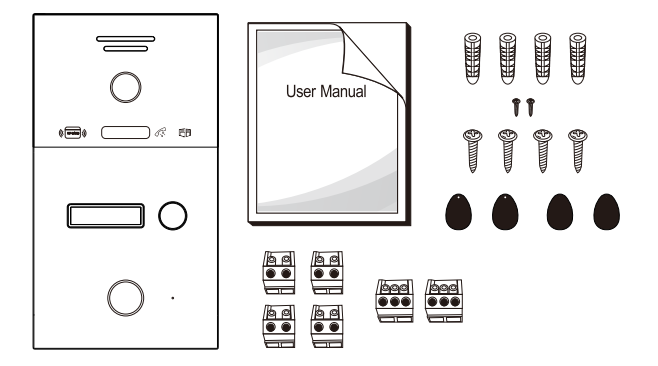

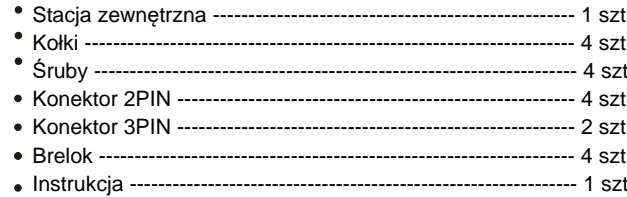

 $\boldsymbol{8}$ 

## **MONTAĩ STACJI ZEWNĉTRZNEJ**

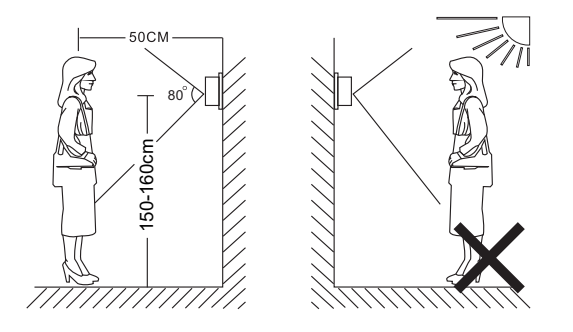

**INFO:**

- Unikaj instalacji urządzenia w pobliżu silnego promieniowania np. silniki prądu przemiennego itp.
- \* Konserwację powinien wykonywać wykwalifikowany technik.
- Unikaj mocnego wstrząsania, upadków i kolizji, w przeciwnym razie wewnętrzne elementy mogą zostać uszkodzone.
- Nie wystawiaj kamery zewnętrznej na silne światło lub słońce.
- Nie instaluj stacji zewnętrznej w otoczeniu mocnego bezpośredniego działania promieni słonecznych, dużej wilgoci, wysokiej temperatury, w mocno zakurzonych pomieszczeniach oraz w otoczeniu żrących chemikaliów.
- Wybierz najbardziej odpowiednią pozycję, w której kamera znajduje sie na wysokości oczu użytkownika.
- Wyłaczyć zasilanie przed instalacją.
- · Instaluj więcej niż 30 cm od źródła prądu zmiennego, aby uniknąć zakłóceń zewnętrznych.

 $9$  10

Trzymaj z dala od wody i pola magnetycznego.